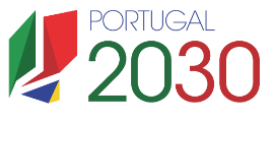

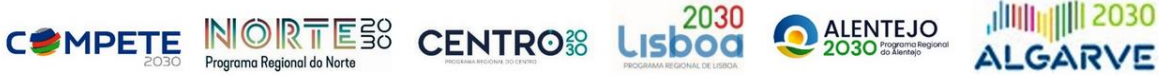

## **SACCCT - Projetos de Investigação Científica e**

## **Desenvolvimento Tecnológico**

**Procedimento de validação das ENESII para aplicação da taxa até 85% às despesas elegíveis**

## 1. Enquadramento

Para poderem beneficiar de uma taxa até 85%, no âmbito do Sistema de Apoio à Criação de conhecimento científico e tecnológico (SACCCT) - Projetos de Investigação Cientifica e Desenvolvimento Tecnológico, na modalidade de operações individuais e em copromoção, as entidades não empresariais do sistema de I&I (ENESII), de acordo com o n.º 4 do Artigo 141.º do Regulamento Específico da Área Temática Inovação e Transição Digital (REITD), devem assegurar que o apoio a conceder não se enquadra no Regime de Auxílios de Estado, nos termos previstos no enquadramento dos auxílios estatais à investigação, desenvolvimento e inovação (Comunicação 2022/C 414/01), relativamente ao financiamento público de atividades não económicas.

O não enquadramento do apoio nas regras de auxílios de estado é cumprido quando as entidades não empresariais do sistema de I&I, através das suas demonstrações financeiras anuais, comprovarem que permanecem com um caráter não económico, ou seja, que verificam uma das seguintes condições:

- i. A ENESII não desenvolve atividades económicas em concorrência de mercado;
- ii. A ENESII desenvolve atividades económicas em concorrência de mercado, mas a capacidade anualmente imputada (tais como material, equipamento, mão-de-obra e capital fixo) a essas atividades económicas não excede 20% da capacidade global anual da entidade;
- iii. A ENESII desenvolve atividades económicas em concorrência de mercado e a capacidade anualmente imputada a essas atividades económicas excede 20% da capacidade global anual da entidade, mas a ENESII dispõe de um sistema de contabilidade analítica com uma clara separação de gastos e rendimentos que permite a verificação de que o financiamento público não excede os custos das atividades não económicas, ou seja, que os apoios às atividades não económicas não foram canalizados para o financiamento de atividades económicas.

Desta forma, as ENESII, para poderem ter uma taxa de incentivo de 85% nas operações apoiadas no âmbito do SACCCT, devem apresentar, para os anos de execução da operação, uma declaração subscrita pelo Revisor Oficial de Contas, Contabilista Certificado ou Responsável Financeiro da instituição (consoante a sua natureza jurídica) e que é obtida na sequência do preenchimento do formulário da atividade económica.

## 2. Formulário da Atividade Económica

Sempre que o beneficiário se configure como ENESII, deve ser apurado e dimensionado o desenvolvimento de Atividade Económica (AE) e o respetivo (não) enquadramento em matéria de Auxílios de Estado. Para o efeito, as ENESII, devem aceder ao módulo da AE disponível na Plataforma de Acesso Simplificado (PAS), também conhecida por [Balcão do Projeto \(PAS\)](https://pas.compete2020.gov.pt/pas3/acesso/Login.php) e preencher os dados solicitados no respetivo formulário

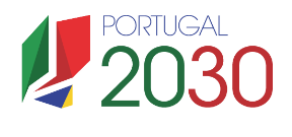

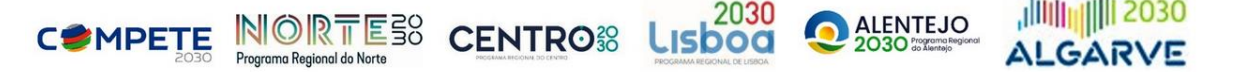

para o ano pré-projeto (ano anterior ao ano da candidatura) e posteriormente, para cada ano em que o projeto tenha execução.

**https://pas.compete2020.gov.pt/pas3/acesso/Login.php**

No caso de a ENESII não se encontrar registada e/ou a informação estar desatualizada na PAS, a entidade será tratada como desenvolvendo atividade económica e, assim, será considerada como sendo uma empresa, com as devidas consequências no cálculo do incentivo a atribuir.

Para que as ENESII possam operacionalizar a sua validação, no **Balcão do Projeto (PAS)**, após terem efetuado o login de acesso ao Balcão do Projeto (PAS), os beneficiários devem aceder à secção "*Dados da Entidade*", onde existe um botão para o acesso a um módulo destinado à validação do volume da Atividade Económica (AE).

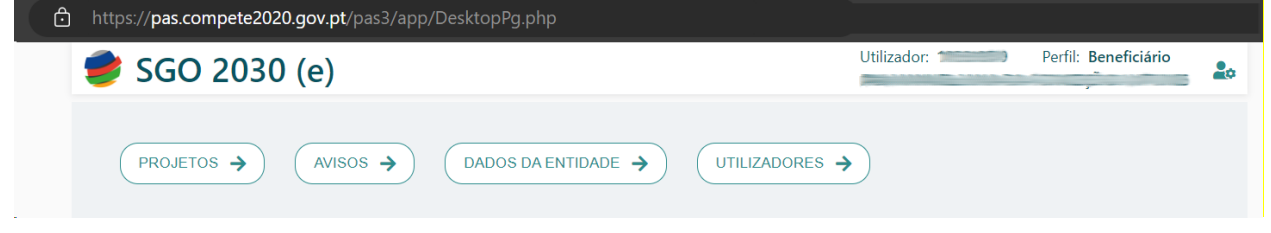

A secção "*Atividade Económica* ", permite o acesso aos formulários e o respetivo preenchimento (por ano de atividade) com os valores separados por Atividades económicas (AE) e Atividades Não Económicas (ANE).

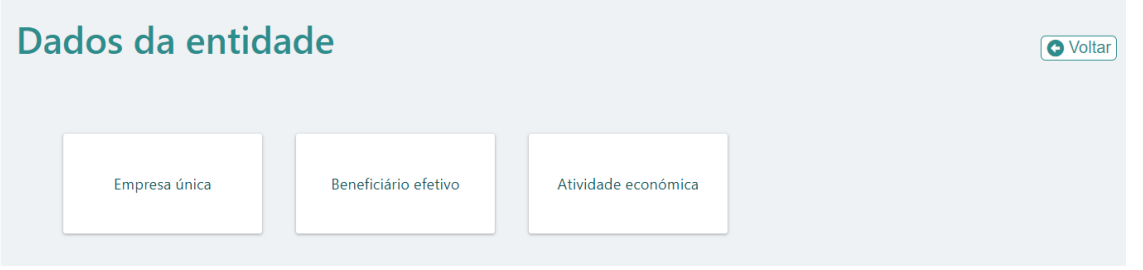

Para cada ano de execução da operação, deverá ser iniciado e preenchido um formulário para apuramento da percentagem de Atividade Económica. Apenas é necessário preencher um formulário para determinado ano se (e só se) nesse ano existirem operações com execução.

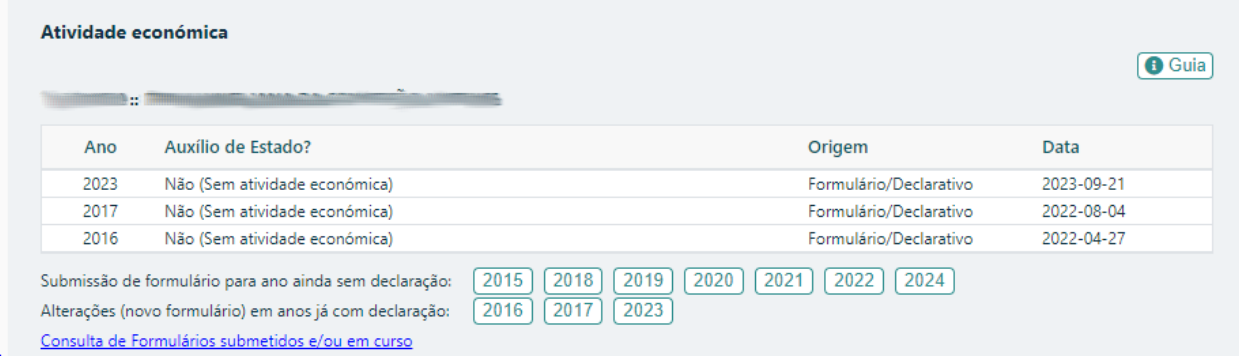

Nota: na área de acesso ao formulário da atividade económica, é disponibilizado um guia detalhado de ajuda ao preenchimento.